Creating an Account Tutorial

# Verify an active A&A Account

If you think you may have an active A&A account, you can use the "Forgot Password" or "Forgot ID" options on the A&A sign-in page to find out.

### How to get there

Go to the Iowa Department of Education Portal Home page - https://portal.ed.iowa.gov.

Mouse over "A&A Account" and then select either "Forgot Password" or "Forgot ID."

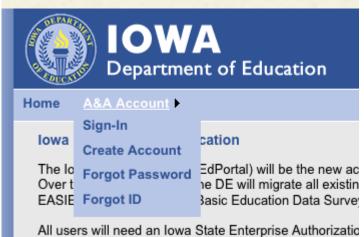

All users will need an Iowa State Enterprise Authorizatic For more information about the EdPortal, contact Ed.Po

## Forgot ID

- Enter your Email Address and click on the "Retrieve A&A Id" button.
- If you do not have an active A&A account associated with that email address, a message will display that your
  account could not be found. You will need to create an A&A account.
- If you DO have an active A&A account, an email will be sent to the email address on record with your Account ID.

### **Forgot Password**

- Enter your Account ID and click on the "Retrieve password" button.
  - Most people have an Account ID with the format "firstname.lastname@iowaid"
    - Remember the A&A system is used for many state applications so it is possible someone with the same name as you has an active A&A account. Did you add in a middle initial, a number at the end of your name, or make your account ID unique in another way?
- If you DO NOT have an active A&A account, a message will display that your account could not be found. You will need to create an A&A account.
- If you DO have an active A&A account, answer the Identity Baseline questions and click on the "Continue" button.

- Enter your new password and confirm new password, click on the "Save New Password" button.
- Upon saving your new password you will be returned to the sign-on screen and asked to sign-in with your new password.
- If you do not recognize the Identity Baseline questions, click the link at the bottom of the page. An email will be sent to the email address associated with the Account ID. You will then need to follow the instructions and steps in that email.
  - If you do not receive an email, this account belongs to someone else with the same name. You will need to create a new account.
  - You will need to add in a middle initial, a number at the end of your name, or make your account ID unique in another way.

# If neither of these options helps you find an active A&A account, then you will need to create one - please view the "Create an A&A Account" tutorial.